# SIAFI Sistema Integrado de<br>do Governo Federal

# **Manual do Usuário**

**Selecionar Funcionalidade**

Data e hora de geração: 10/05/2025 00:38

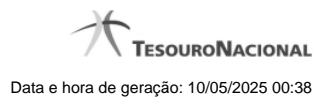

**1 - Selecionar Funcionalidade 3**

# **1 - Selecionar Funcionalidade**

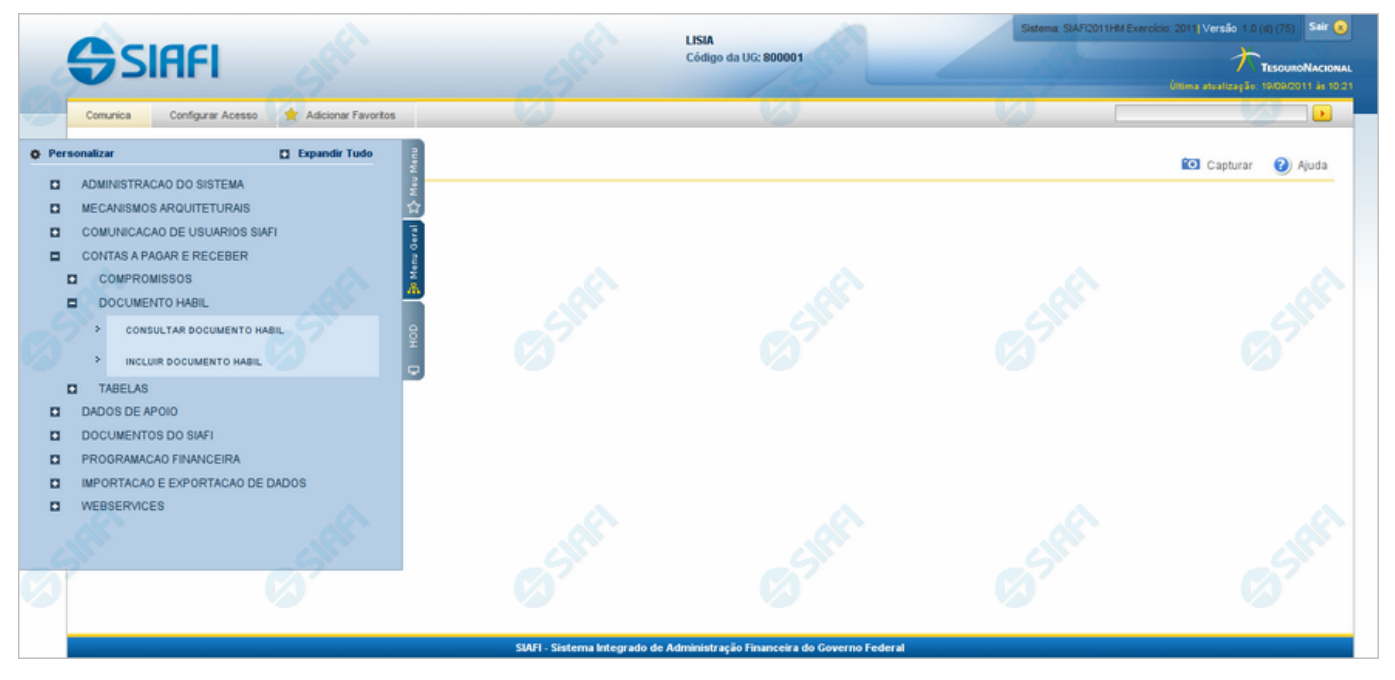

### **Selecionar Funcionalidade**

Formulário apresentado quando você clica na aba vertical correspondente a um dos três menus.

Constam do "Menu Geral" as funcionalidades implementadas na parte renovada do SIAFI até o momento, nas quais você esteja habilitado.<br>Constam do menu "HOD" as funcionalidades disponíveis no SIAFI Operacional (parte antiga d

A partir de um desses menus você dispõe das seguintes opções:

- 1. Clicar no botão "Personalizar" para selecionar as funcionalidades para compor o "Meu Menu";
- 2. Clicar no botão "Expandir Tudo" para visualizar a árvore do menu completa;
- 3. Clicar no símbolo "+" existente antes do nome de um ramo, para expandir o próximo nível, até atingir uma funcionalidade. Você<br>| saberá que chegou a uma funcionalidade quando o nome estiver precedido pelo símbolo ">" em
- 4. Clicar no nome de uma funcionalidade para iniciar sua execução.

## **Próximas Telas**

[Personalizar Menu](http://manualsiafi.tesouro.gov.br/entrada-no-sistema/identificacao/selecionar-sistema/iniciar-a-navegacao/selecionar-funcionalidade/personalizar-menu)